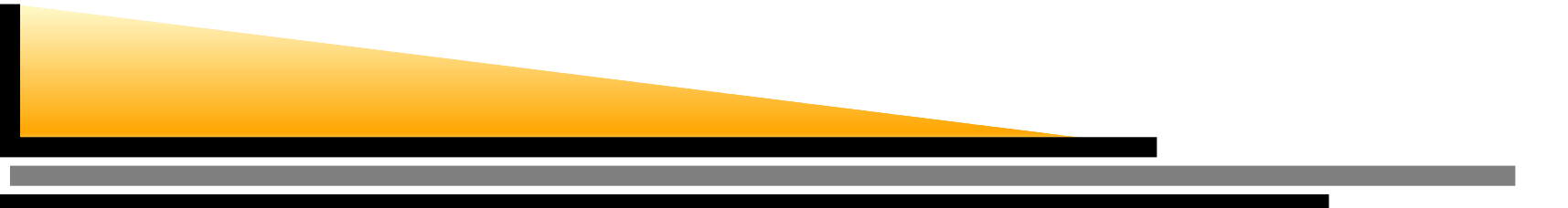

# **ismxc, ismsr, ismaltx** の 名(R 環境

### *2006 6*月現在*(ismxc 2006/10*改定*)*

Ei-ji Nakama

nakama@com-one.com

株式会社 COM-ONE

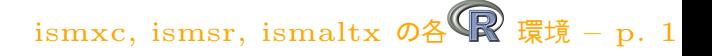

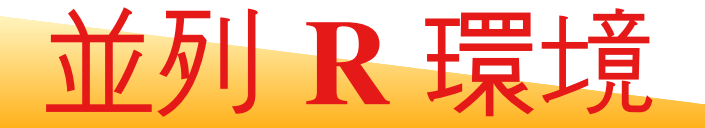

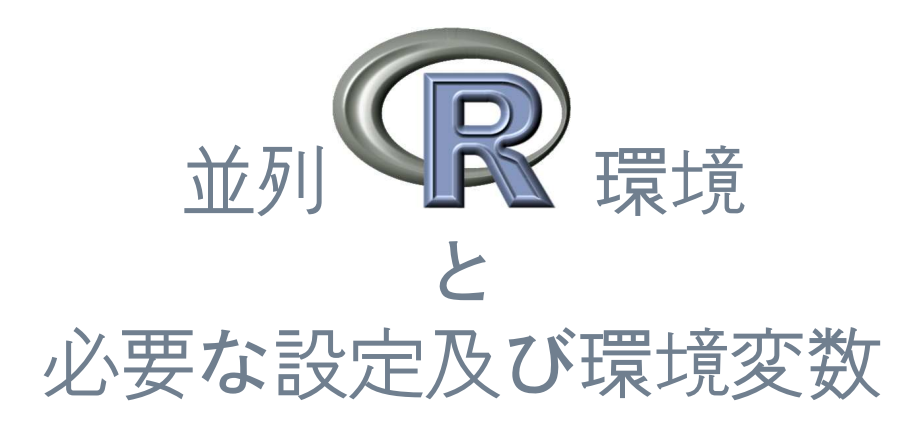

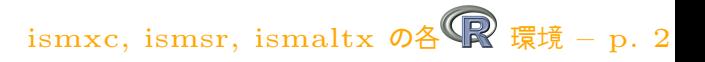

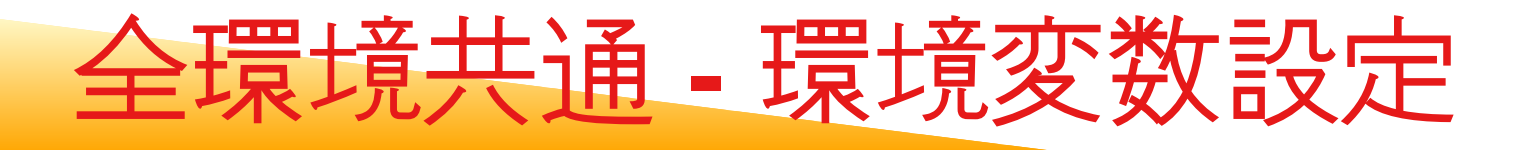

● bsh系

source /usr/local1/bin/env\_local1.sh

 $\bullet$  csh $\frac{1}{100}$ source /usr/local1/bin/env\_local1.csh

˜ $\tilde{a}$ .bash\_profile や $\tilde{a}$ /.cshrc に追加する場合は, ismsr,imsaltx では mpi 関連のコマンドが LAM-MPI になる. ismxc は hp-mpi を利用するので差異は無 い. ことに注意

ismxc, ismsr, ismaltx  $\mathcal{O}\triangleq\mathbb{R}$  環境 – p. 3

## **ismxc - R**の選択方法

#### ˜/. $\mathsf{Rconf} \supseteq \mathcal{F}$  イルに[設](#page-3-0)定 ${}^a$

RVER=2.2.1#RCOMPILER=intel#RCOMPILER=gcc # gcc-3.4.5

 $\texttt{\#RBI.AS=}$ 

- # R Version.
- RCOMPILER=path # PathScale 2.2.1
	- # intel compiler 9.0
	-
	- # normal R BLAS
- RBLAS=gotop # GotoBLAS 1.02 pthread
	- #(1 から <sup>2</sup> 並列まで)

<span id="page-3-0"></span><sup>a</sup>/usr/local1/bin/R で処理

## **ismsr - R**の選択方法

˜/. $\mathsf{Rs}$ rconf ファイルに[設](#page-4-0)定 ${}^a$ 

RVER=2.2.1

#RBLAS=

- # R version
- RCOMPILER=gcc # intel8 compiler
	- # normal RBLAS
- RBLAS=gotop # GotoBLAS 1.02 pthread
	- #(1 から <sup>16</sup> 並列まで)

<span id="page-4-0"></span><sup>a</sup>/usr/local1/bin/R で処理

### **ismaltx - R**の選択方法

˜/. $\mathsf{Rconf} \supseteq \mathcal{F}$  イルに[設](#page-5-0)定 ${}^a$ 

RVER=2.2.1

RCOMPILER=intel8

#RCOMPILER=gcc # gcc-3.4.6

 $\texttt{\#RBI.AS=}$ 

#RBLAS=atlas

# R version

- # intel8 compiler
- 
- # normal RBLAS
- # ATLAS 3.6.0
- #RBLAS=atlasp # ATLAS 3.6.0 pthread
	- #(1 から <sup>8</sup> 並列まで)

RBLAS=gotop # GotoBLAS 1.01

# (1 から <sup>8</sup> 並列まで)

<span id="page-5-0"></span><sup>a</sup>/usr/local1/bin/R で処理

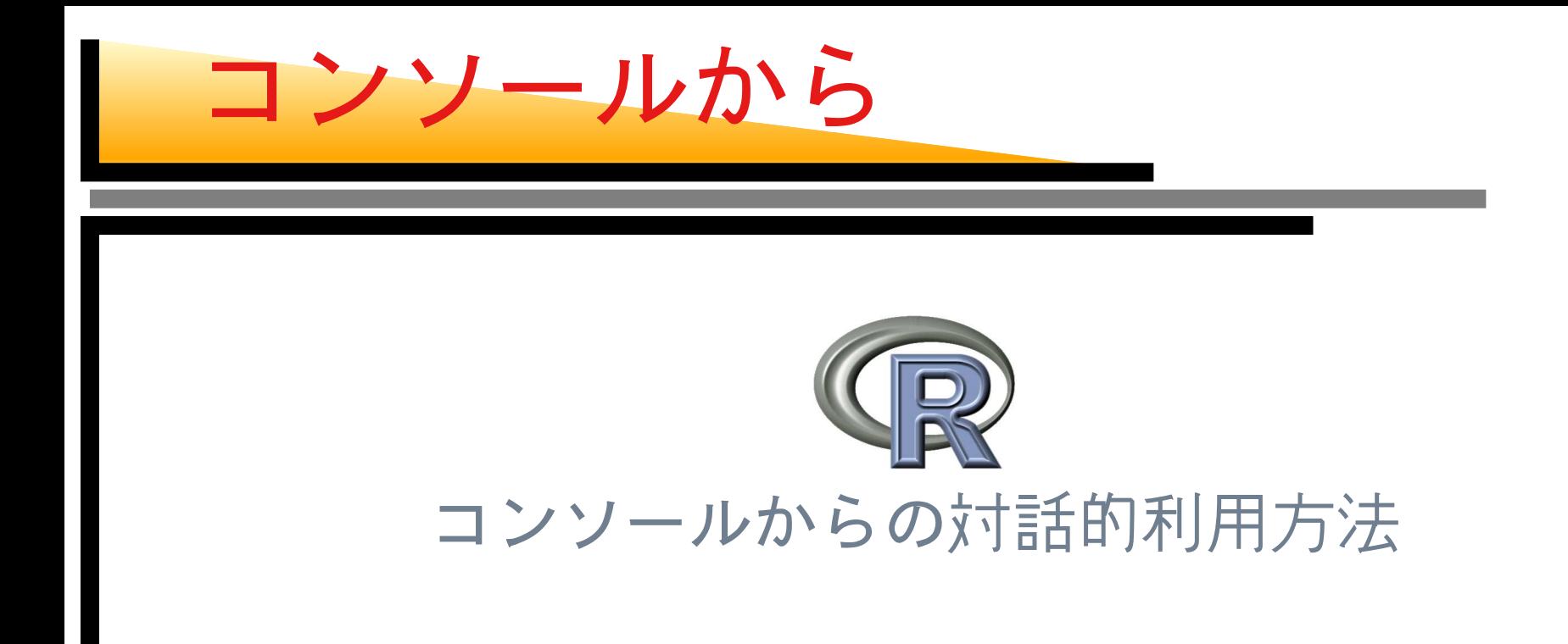

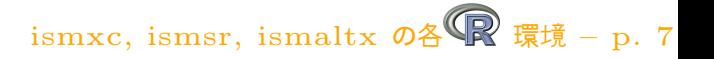

コンソールから **Windows** ● ssh クライアント (PuTTY) などのインス トール [http://hp](http://hp.vector.co.jp/authors/VA024651/).[vector](http://hp.vector.co.jp/authors/VA024651/).[co](http://hp.vector.co.jp/authors/VA024651/).[jp/authors/VA024](http://hp.vector.co.jp/authors/VA024651/)651/ ● \*セキュリティの関係で鍵の生成が必要な場合 [http://www](http://www.chiark.greenend.org.uk/%7esgtatham/putty/download.html).[chiark](http://www.chiark.greenend.org.uk/%7esgtatham/putty/download.html).[greenend](http://www.chiark.greenend.org.uk/%7esgtatham/putty/download.html).[org](http://www.chiark.greenend.org.uk/%7esgtatham/putty/download.html).[uk/%7esgtatham/putty/download](http://www.chiark.greenend.org.uk/%7esgtatham/putty/download.html).html PuTTYgen は本家のモジュールに入ってい ます

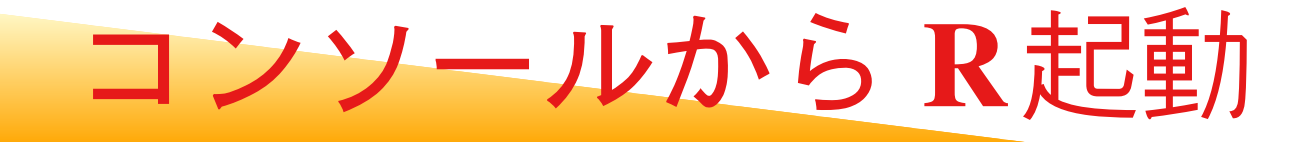

[xxxxxx@ismaltx xxxxxx]\$ R

R : Copyright 2006, The R Foundation for Statistical Computing Version 2.2.1 Patched (2006-02-10 r37327) ISBN 3-900051-07-0

R is free software and comes with ABSOLUTELY NO WARRANTY. You are welcome to redistribute it under certain conditions. Type 'license()' or 'licence()' for distribution details.

Natural language suppor<sup>t</sup> but running in an English locale

R is <sup>a</sup> collaborative project with many contributors. Type 'contributors()' for more information and 'citation()' on how to cite <sup>R</sup> or <sup>R</sup> packages in publications.

Type 'demo()' for some demos, 'help()' for on-line help, or 'help.start()' for an HTML browser interface to help. Type  $'q()$  to quit R.

ismxc, ismsr, ismaltx  $\mathcal{O} \triangleq \mathbb{R}$  環境 – p. 9

コンソールから **R**終了

#### [xxxxxx@ismaltx xxxxxx]\$ R

- > <sup>p</sup>df("hoge.pdf") # PDF デバイスのオープン
- 
- > dev.off()
- > q("no")
- > <sup>p</sup>lot(1:10) # PDF デバイスに作図
	- # PDF デバイスのクローズ

コンソールから キーバインド**1**

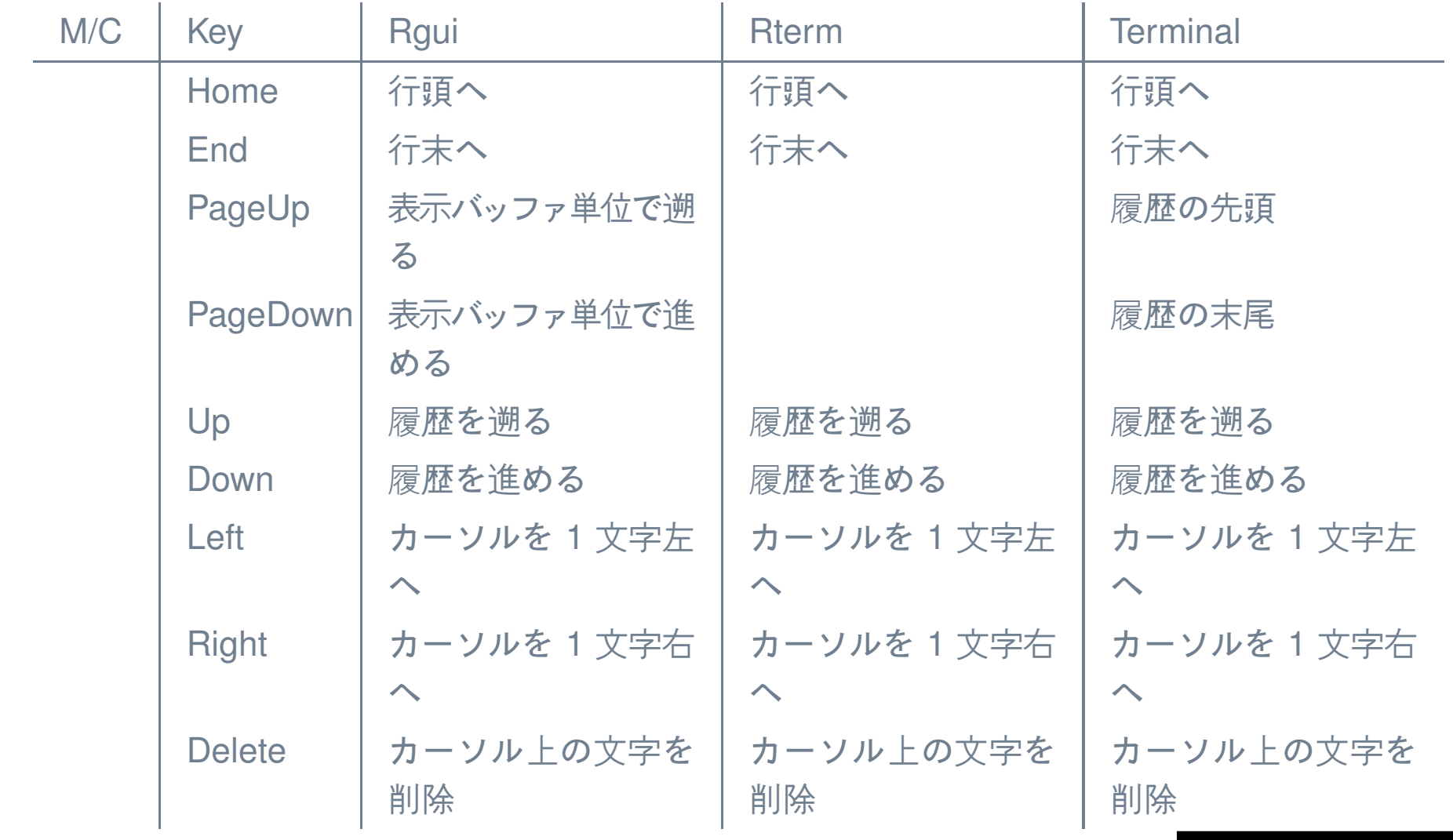

ismxc, ismsr, ismaltx  $\mathcal{O}\triangleq\mathbb{R}$ 環境 – p. 11

コンソールから キーバインド**2**

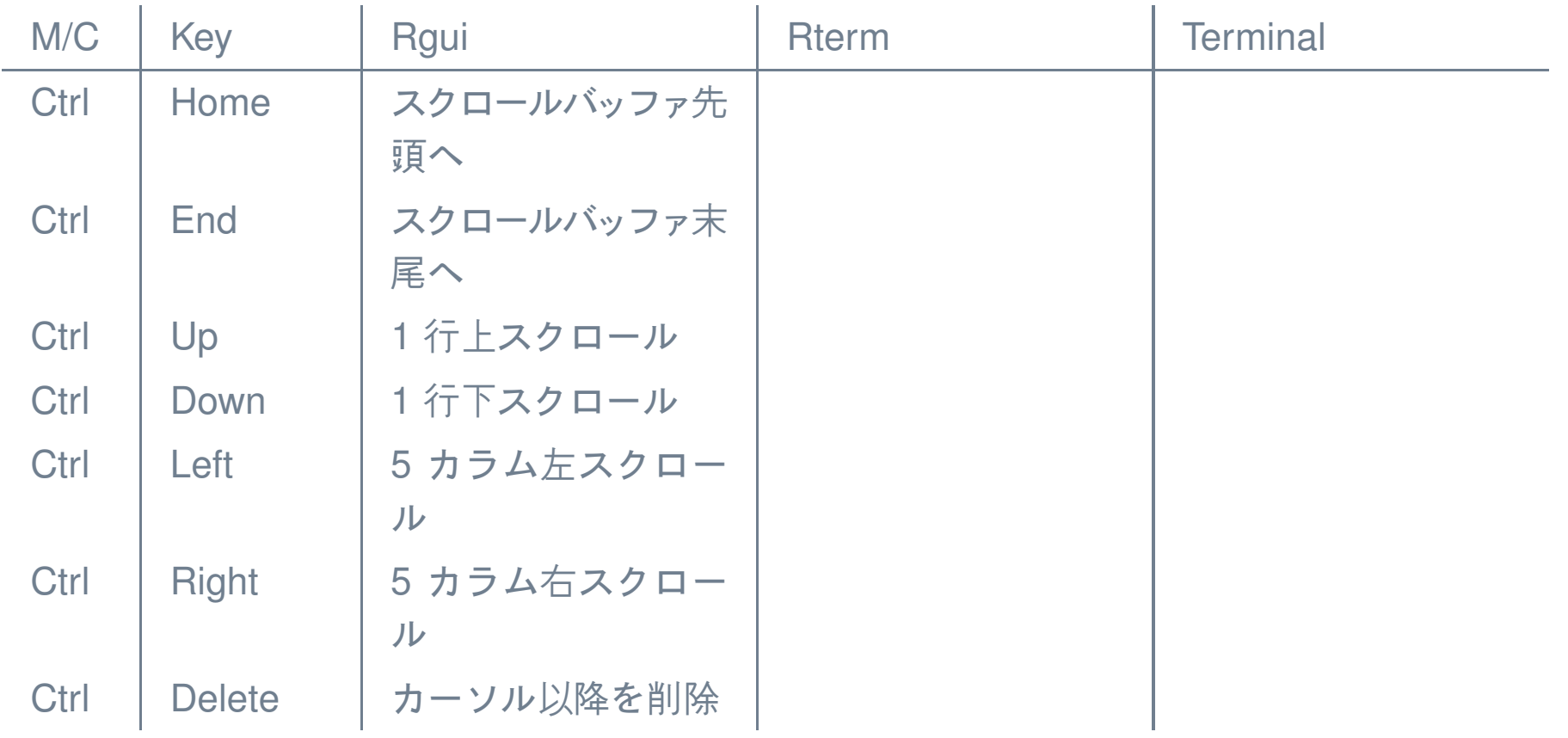

ismxc, ismsr, ismaltx  $\mathcal{O}\text{A} \bigotimes \mathbb{R}$ 環境 – p. 12

コンソールから キーバインド**3**

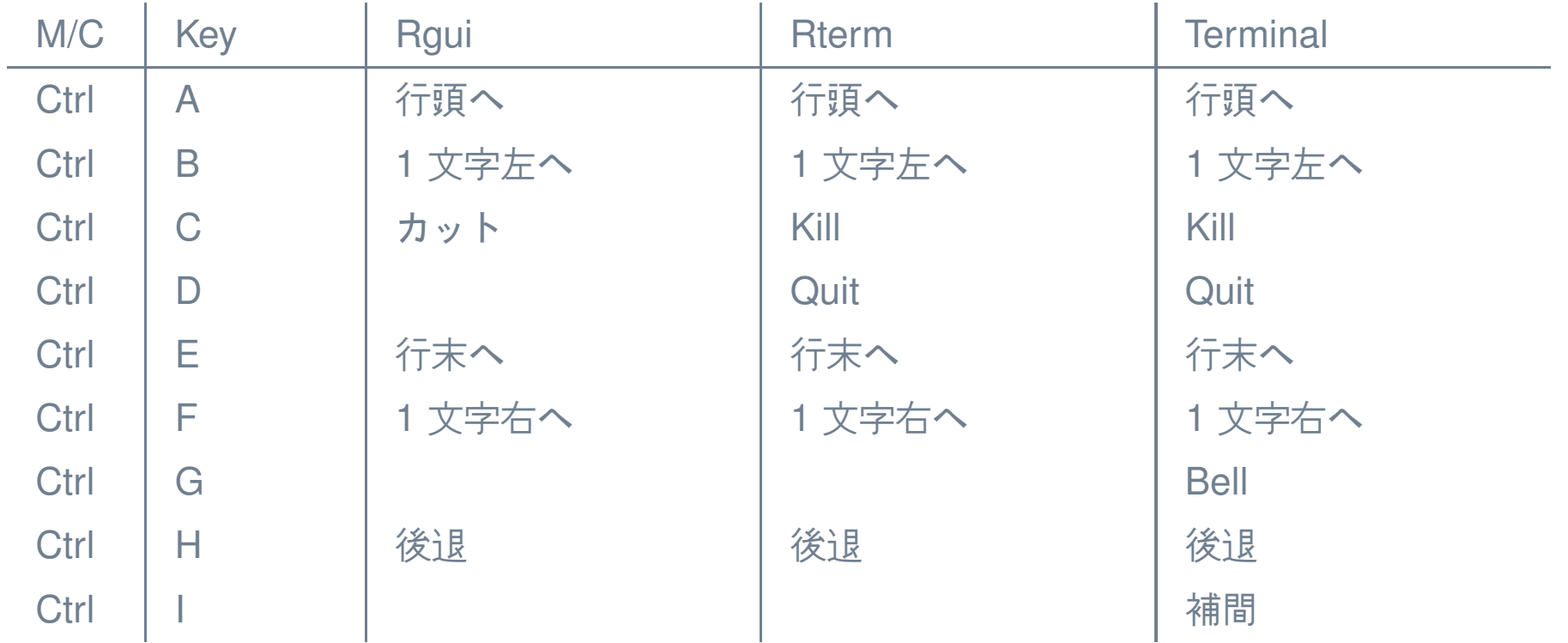

コンソールから キーバインド**4**

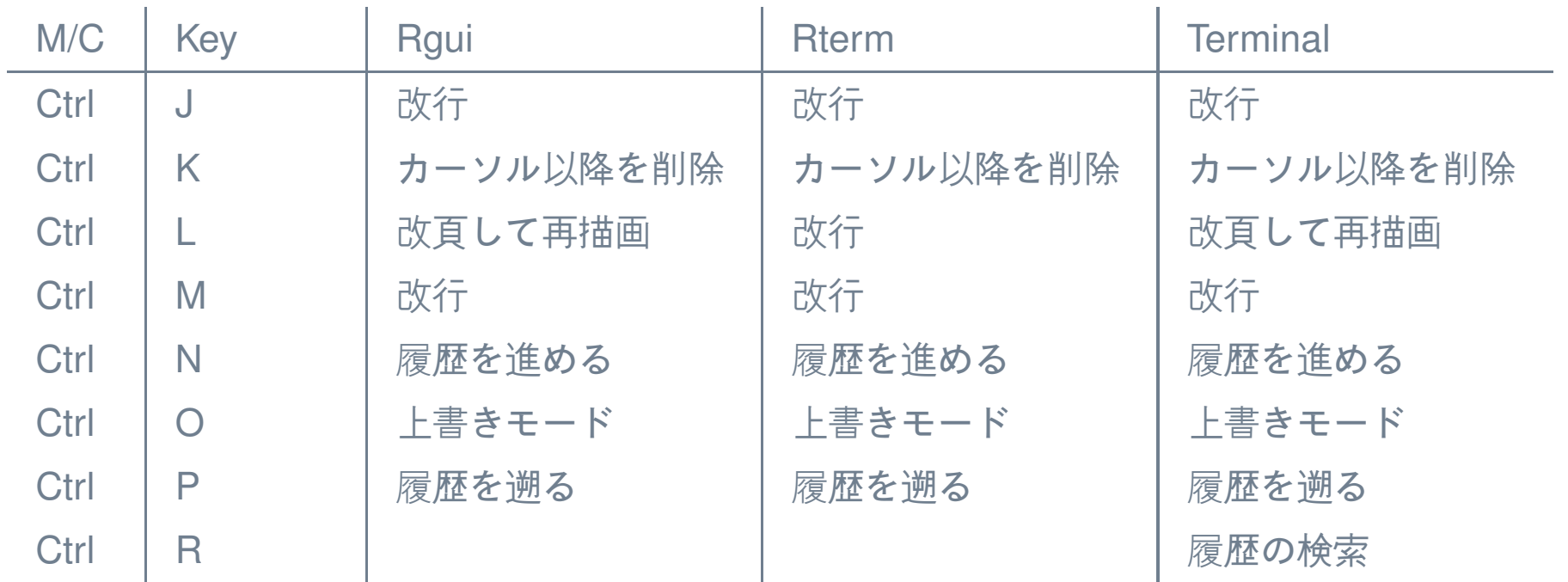

ismxc, ismsr, ismaltx  $\mathcal{O}\text{A} \bigotimes \mathbb{R}$ 環境 – p. 14

コンソールから キーバインド**5**

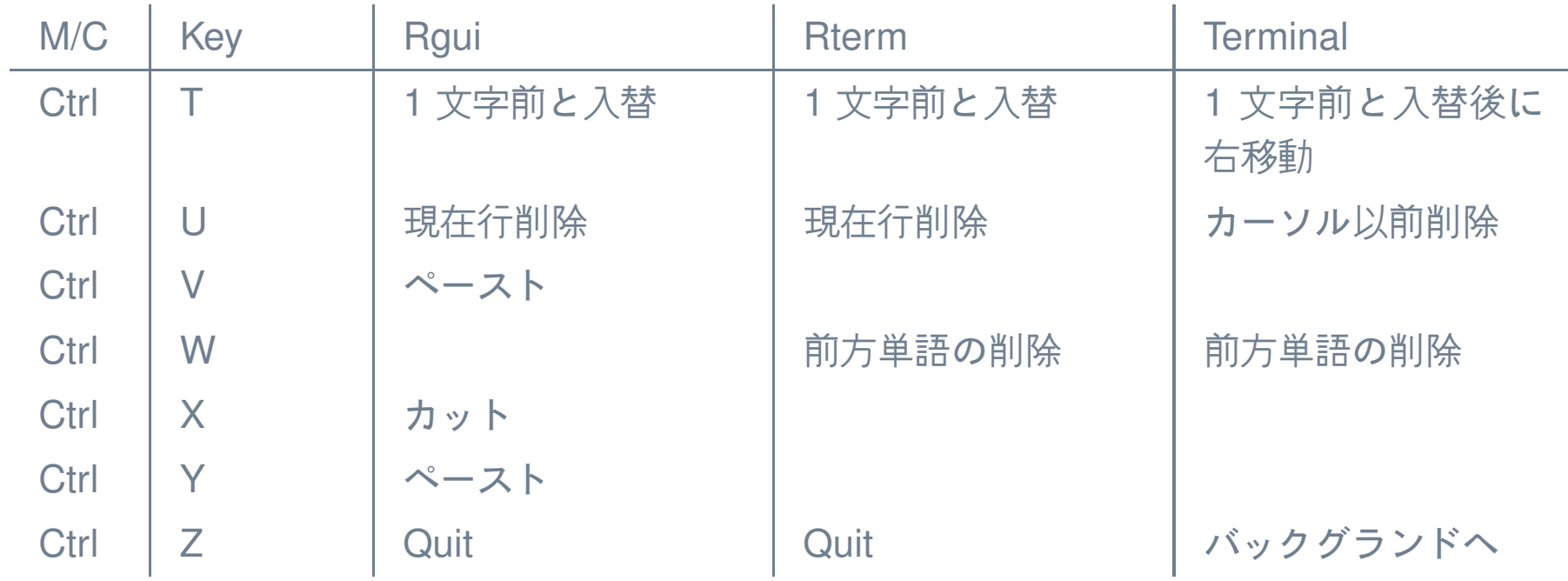

ismxc, ismsr, ismaltx  $\mathcal{O}\text{A} \bigotimes \mathbb{R}$ 環境 – p. 15

コンソールから キーバインド**6**

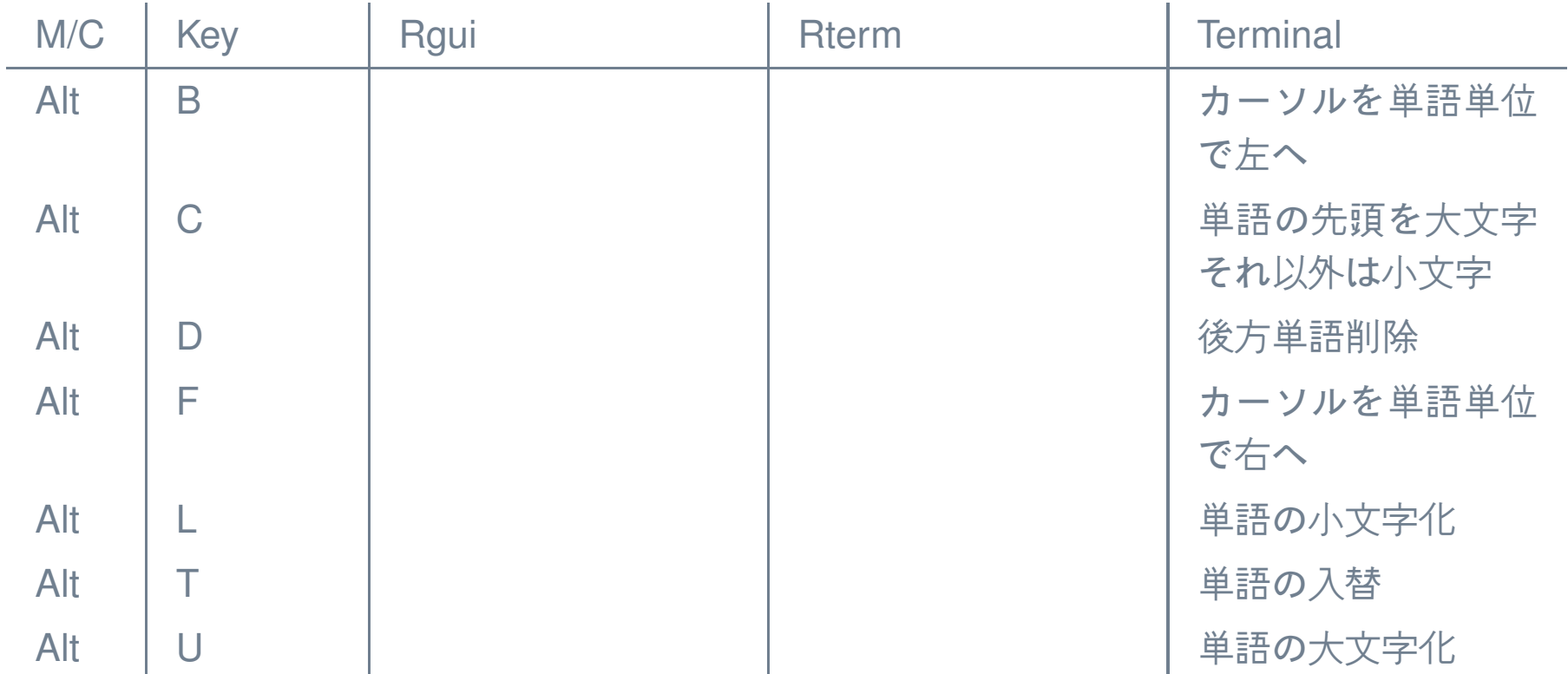

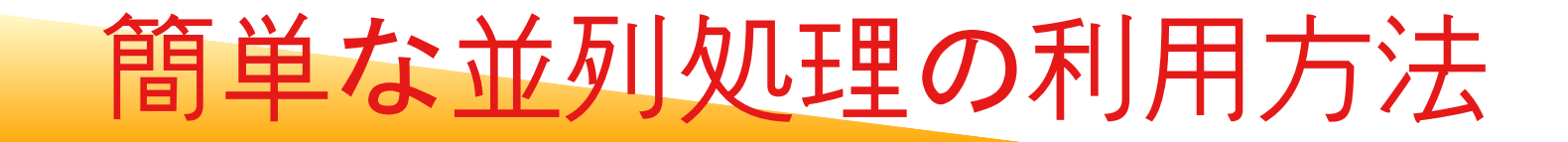

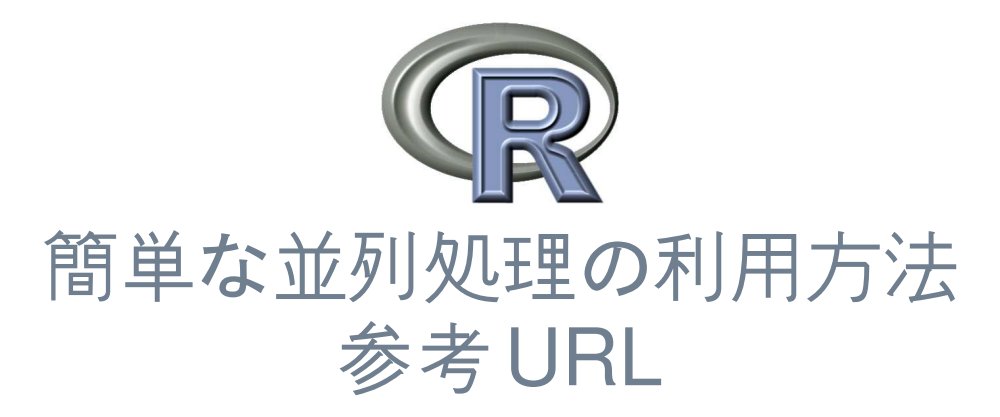

#### [http://www](http://www.stat.uiowa.edu/~luke/R/cluster/cluster.html).[stat](http://www.stat.uiowa.edu/~luke/R/cluster/cluster.html).[uiowa](http://www.stat.uiowa.edu/~luke/R/cluster/cluster.html).[edu/~luke/R/cluster/cluster](http://www.stat.uiowa.edu/~luke/R/cluster/cluster.html).html

[http://www](http://www.stat.uiowa.edu/~luke/R/cluster/uiowasnow.html).[stat](http://www.stat.uiowa.edu/~luke/R/cluster/uiowasnow.html).[uiowa](http://www.stat.uiowa.edu/~luke/R/cluster/uiowasnow.html).[edu/~luke/R/cluster/uiowasnow](http://www.stat.uiowa.edu/~luke/R/cluster/uiowasnow.html).html

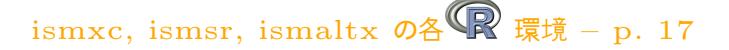

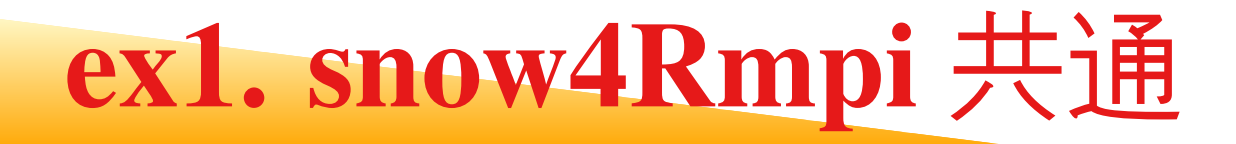

### R のコード

```
> require(snow)
> cl <- makeCluster(4, type = "MPI")
> myfunc <- function() {
+ c(Sys.info()[c("nodename", "machine")], Sys.getpid())
+ }
> result <- clusterCall(cl, myfunc)
> do.call("rbind", result)
> stopCluster(cl)
```
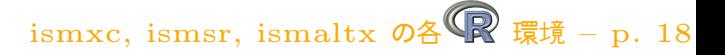

### **ex1. snow4Rmpi on ismxc**

#### **ShellScript**

#! /bin/sh  $\#RSUB - n \quad 10$ # CPU 数  $(\frac{2}{2})$  +  $\frac{4}{2}$  + GOTO\_NUM\_THREADS(2) #BSUB -o snow4Rmpi.out #BSUB -e snow4Rmpi.err #BSUB -ext "SLURM[nodes=5]" # いくつのノードを使うか expor<sup>t</sup> GOTO\_NUM\_THREADS=2 source /usr/local1/bin/env\_local1.sh mpirun -spawn -srun -n 1 R CMD BATCH --no-save snow4Rmpi.R # -srun の後ろの '-n 1' は srun のオプション

ismxc, ismsr, ismaltx の各 最 環境 – p. 19

#### **CommandLine**

\$ bsub -q q16t <sup>&</sup>lt; snow4Rmpi.ismxc.sh

#### **Result**

[1,] "ismxc65" "x86\_64" "1234" [2,] "ismxc66" "x86\_64" "32494" [3,] "ismxc67" "x86\_64" "32422" [4,] "ismxc68" "x86\_64" "32065"

### **ex1. snow4Rmpi on ismxc**

#### **ShellScript**

#! /bin/sh

- $#RSUB n 5$ # CPU 数  $(\frac{2}{2}) + \frac{7}{4} + \frac{4}{5}$  \* GOTO\_NUM\_THREADS(1)
- #BSUB -o snow4Rmpi.out
- #BSUB -e snow4Rmpi.err
- #BSUB -ext "SLURM[nodes=3]" # ノードをいくつ使うか
- expor<sup>t</sup> GOTO\_NUM\_THREADS=1
- source /usr/local1/bin/env\_local1.sh
- mpirun -spawn -srun -n 1 R CMD BATCH --no-save snow4Rmpi.R
- # -srun の後ろの '-n 1' は srun のオプション

#### **CommandLine**

\$ bsub -q q<sup>8</sup> <sup>&</sup>lt; snow4Rmpi.ismxc.sh

#### **Result**

- [1,] "ismxc58" "x86\_64" "20819" [2,] "ismxc59" "x86 64" "20919" [3,] "ismxc59" "x86\_64" "20921"
- [4,] "ismxc60" "x86\_64" "21013"

ismxc, ismsr, ismaltx の各 一環境 – p. 20

### **ex1. snow4Rmpi on ismsr**

#### **ShellScript**

```
#!/bin/bash
#@class=P4#@job_type=parallel
#@node=1#@output=snow4Rmpi_$(jobid).out
#@error=snow4Rmpi_$(jobid).err
#@environment=COPY_ALL
#@queue
source /usr/local1/bin/env_local1.sh
mpiexec -boot N R CMD BATCH --no-save snow4Rmpi.R
```
#### **CommandLine**

```
$ llsubmit ./snow4Rmpi.ismsr.sh
```
#### **Result**

- [1,] "srnd04" "001020034C00" "569482"
- [2,] "srnd04" "001020034C00" "208946"
- [3,] "srnd04" "001020034C00" "442492"
- 

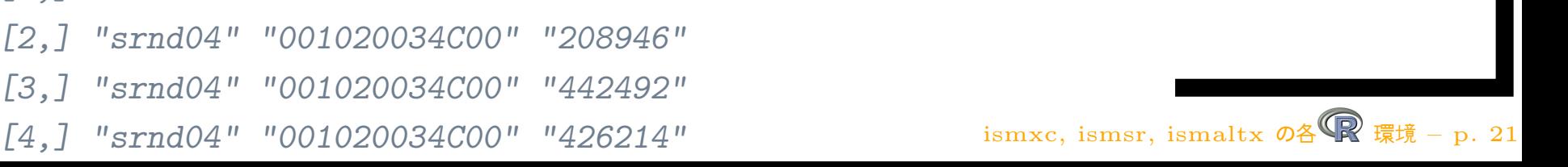

### **ex1. snow4Rmpi on ismaltx**

#### **ShellScript**

#!/bin/bash #PBS -q q8 #PBS -j oe #PBS -l ncpus=8 expor<sup>t</sup> GOTO\_NUM\_THREADS=1 source /usr/local1/bin/env\_local1.sh mpiexec -boot N R CMD BATCH --no-save snow4Rmpi.R

#### **CommandLine**

\$ qsu<sup>b</sup> ./snow4Rmpi.ismaltx.sh

#### **Result**

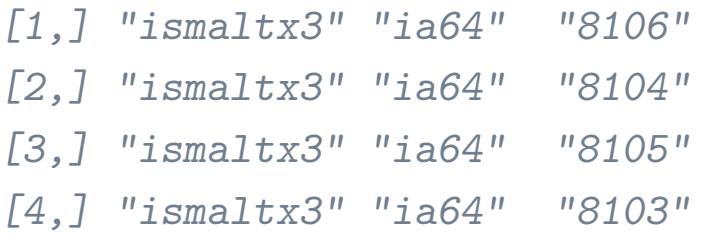

ismxc, ismsr, ismaltx の各 最 環境 – p. 22

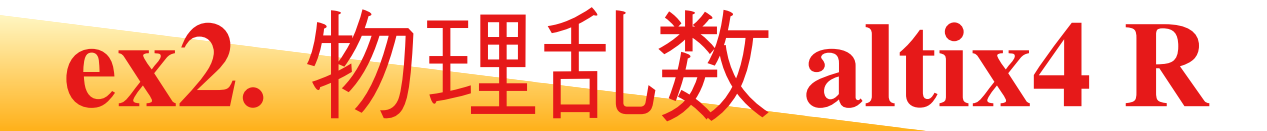

- > # rxxxx 系の全ての関数が物理乱数を利用します
- $> N < -8000$ N<-8000 # サイズ
- > library(RNDMaster) # ライブラリロード
- > system.time(runif(N^2)) # MT 生成速度
- > kind.old<-RNGkind() # MT の保存
- > init.RNDMaster() # 物理乱数開始
- > system.time(RNDMaster(N^2))# 物理乱数直接生成
- > system.time(runif(N^2)) # 物理乱数 RNG 経由生成
- > finish.RNDMaster(kind.old=kind.old)

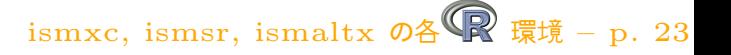

### **ex2.** 物理乱数 **altix4 JOB**

#### **ShellScript**

#!/bin/bash #PBS -q q1r #PBS -j oe #PBS -l ncpus=1 expor<sup>t</sup> GOTO\_NUM\_THREADS=1 source /usr/local1/bin/env\_local1.sh R CMD BATCH --no-save RNDMaster.R

#### **CommandLine**

\$ qsu<sup>b</sup> ./RNDMaster.ismaltx.sh

ismxc, ismsr, ismaltx の各 最 環境 – p. 24

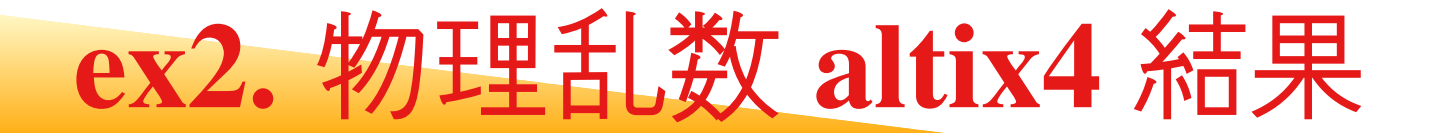

```
> N < -8000 N<-8000 # サイズ> library(RNDMaster) # ライブラリ読込
> system.time(runif(N^2)) # MT 生成速度
[1] 8.0722656 0.3310547 8.4091797 0.0000000 0.0000000
> kind.old<-RNGkind() # MT の保存
> init.RNDMaster() # 物理乱数開始
Initialize Random Master.
> system.time(RNDMaster(N^2))# 物理乱数直接生成
[1] 0.07617188 0.10351562 1.37890625 0.13574219 1.91015625
> system.time(runif(N^2)) # 物理乱数 RNG 経由生成
[1] 13.46680 1.53125 20.31738 0.00000 0.00000
> finish.RNDMaster(kind.old=kind.old)
Finisd Random Master.
\begin{bmatrix} 1 \\ 1 \end{bmatrix} 0
>> proc.time()
[1] 22.6689453 2.5781250 32.1064453 0.1376953 1.9150391
```
ismxc, ismsr, ismaltx の各 保 環境 – p. 25

### **ex3.** 物理乱数 **ismxc R**

#### altix との違いは**乱数サーバ IP** を指定する

- > # rxxxx 系の全ての関数が物理乱数を利用します
- > N<-8000 # サイズ
- > library(RNDMaster) # ライブラリロード
- > system.time(runif(N^2)) # MT 生成速度
- > kind.old<-RNGkind() # MT の保存
- > init.RNDMaster("172.22.0.129") ######## 乱数ノード指定
- +
- # 物理乱数開始
- > system.time(RNDMaster(N^2))# 物理乱数直接生成
- > system.time(runif(N^2)) # 物理乱数 RNG 経由生成

> finish.RNDMaster(kind.old=kind.old)

ismxc, ismsr, ismaltx  $\mathcal{O}$ 各 環境 – p. 26

### **ex3.** 物理乱数 **ismxc JOB**

#### **ShellScript**

#!/bin/bash

#BSUB -n 1

#BSUB -o RNDMaster.out

#BSUB -e RNDMaster.err

expor<sup>t</sup> GOTO\_NUM\_THREADS=1

R CMD BATCH --no-save RNDMaster.R

#### **CommandLine**

bsub < RNDMaster.ismxc.sh

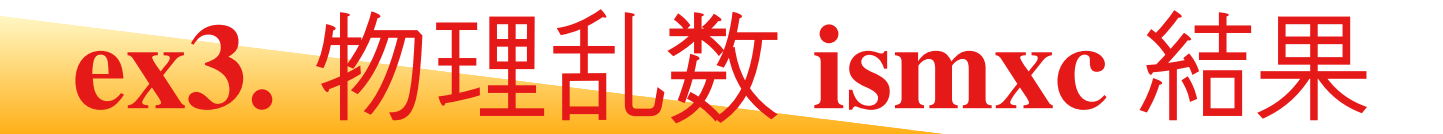

```
> N < -8000アッキ サイズ
> library(RNDMaster) # ライブラリ読込
> system.time(runif(N^2)) # MT 生成速度
[1] 5.38 0.34 5.74 0.00 0.00
> kind.old<-RNGkind() # MT の保存
> init.RNDMaster("172.22.0.129") ######## 乱数ノード指定
> # 物理乱数開始
Initialize Random Master.
> system.time(RNDMaster(N^2))# 物理乱数直接生成
[1] 0.03 0.76 3.12 0.00 0.00
> system.time(runif(N^2)) # 物理乱数 RNG 経由生成
[1] 4.09 1.07 15.19 0.00 0.00
> finish.RNDMaster(kind.old=kind.old)
Finisd Random Master.
\begin{bmatrix} 1 & 1 & 0 \\ 0 & 0 & 0 \\ 0 & 0 & 0 \\ 0 & 0 & 0 \\ 0 & 0 & 0 \\ 0 & 0 & 0 \\ 0 & 0 & 0 \\ 0 & 0 & 0 & 0 \\ 0 & 0 & 0 & 0 \\ 0 & 0 & 0 & 0 \\ 0 & 0 & 0 & 0 \\ 0 & 0 & 0 & 0 & 0 \\ 0 & 0 & 0 & 0 & 0 \\ 0 & 0 & 0 & 0 & 0 \\ 0 & 0 & 0 & 0 & 0 & 0 \\ 0 & 0 & 0 & 0 & 0 & 0 \\ 0 & 0 & 0 & 0 & 0 & 0 \\ 0 &
```
>

ismxc, ismsr, ismaltx  $\mathcal{O}$ 各 環境 – p. 28

### **ex4.** 並列乱数 **SPRNG**

#### **RScript**

```
> require(snow)
> if(""==Sys.getenv("LAMHOME")){
+ cl <- getMPIcluster()
+ } else {
+ cl <- makeCluster(3, type = "MPI")
+ }
> do.call("rbind",clusterCall(cl, runif, 3))
> clusterSetupSPRNG(cl)
> do.call("rbind",clusterCall(cl, runif, 3))
> stopCluster(cl)
execute ismxc
```

```
$ bsub -q q8 -n 5 mpirun -srun \
> RMPISNOW CMD BATCH --no-save sprngsnow.R
```
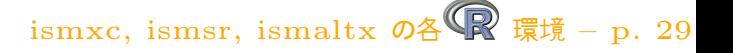

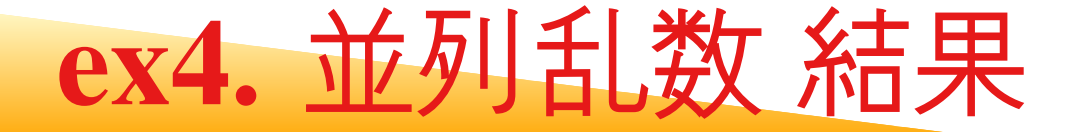

:

> do.call("rbind",clusterCall(cl, runif, 3))  $\lceil$ , 1]  $\lceil$ , 2]  $\lceil$ , 3] [1,] 0.5642345 0.9489323 0.8303016 [2,] 0.5642345 0.9489323 0.8303016 [3,] 0.5642345 0.9489323 0.8303016 [4,] 0.5642345 0.9489323 0.8303016 > clusterSetupSPRNG(cl) > do.call("rbind",clusterCall(cl, runif, 3))  $\lbrack 1 \rbrack$   $\lbrack 2 \rbrack$   $\lbrack 3 \rbrack$ [1,] 0.01426654 0.7493919 0.007316102 [2,] 0.83900320 0.8424790 0.889662451 [3,] 0.27247416 0.5006002 0.428113404 [4,] 0.72963698 0.8640611 0.746583761 > stopCluster(cl)

ismxc, ismsr, ismaltx  $\mathcal{O}$ 各 環境 – p. 30

**Tips -** 自己パッケージの導入 **<sup>1</sup>**

#### R から

自己パッケージのディレクトリの作成 コンパイラ単位で別けた方が良い

\$ mkdir ~/.R-2.2.1.gcc

#### 自己パッケージも対象となるよう設定

\$ cat ~/.Rprofile  $.1$ ib $Paths(''''/.R-2.2.1.gcc")$ 

R からインストール

リポジトリの設定を行い, インストールする

- $$R$  -q
- > options(repos=c(CRAN="http://cran.md.tsukuba.ac.jp"))
- > install.packages("snow","~/.R-2.2.1.gcc")

ismxc, ismsr, ismaltx  $\mathcal{O}$ 各 環境 – p. 31

**Tips -** 自己パッケージの導入 **<sup>2</sup>**

コマンドラインから 自己パッケージのディレクトリの作成 コンパイラ単位で別けた方が良い

\$ mkdir ~/.R-2.2.1.gcc

コマンドラインからインストール .Rconf 又は .Rsrconf の内容を確認する

ここで hoge\_0.2-2.tar.gz は scp 等で転送しておく

 $$R$  CMD INSTALL  $--library$   $\gamma$ .R-2.2.1.gcc hoge\_0.2-2.tar.gz

ismxc, ismsr, ismaltx  $\mathcal{O}$ 各 環境 – p. 32

自己パッケージも対象となるよう設定

\$ cat ~/.Rprofile

.libPaths("~/.R-2.2.1.gcc")

**Tips -** インストール関連

- パッケージ名とバージョンの一覧取得 installed.packages()[,c("Version","LibPath")]
- パッケージの詳細な情報 read.dcf(file <sup>=</sup> system.file("DESCRIPTION", package <sup>=</sup> "base"))
- ismsr,ismxcには多くのパッケージが導入済みです.

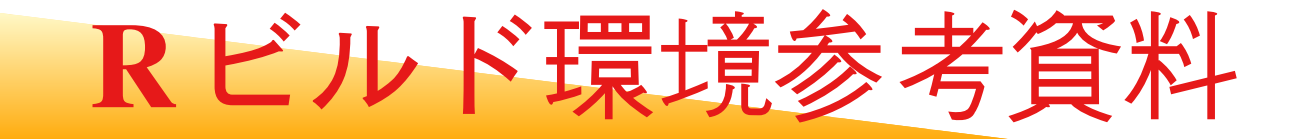

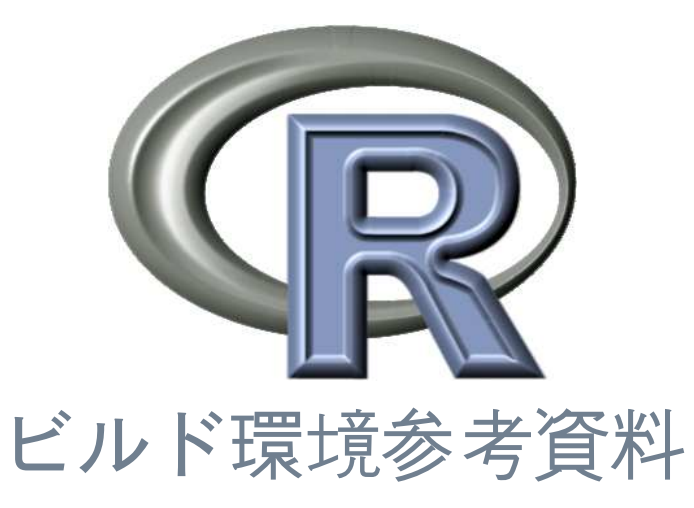

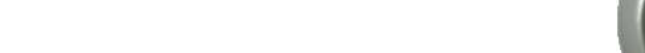

**ismxc -** コンパイラ**1 GNU**

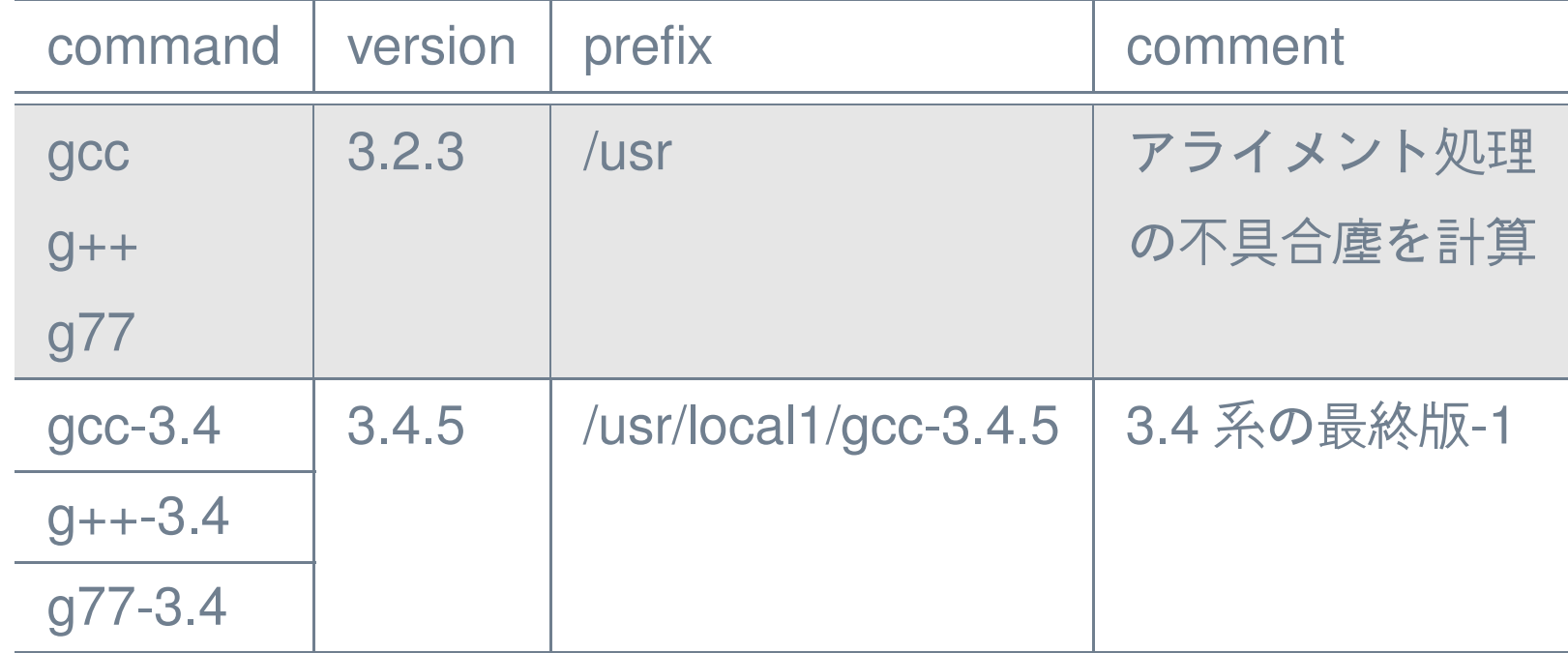

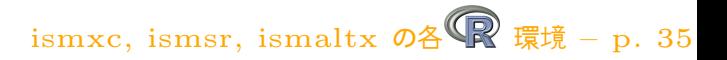

**ismxc -** コンパイラ**2 intel**

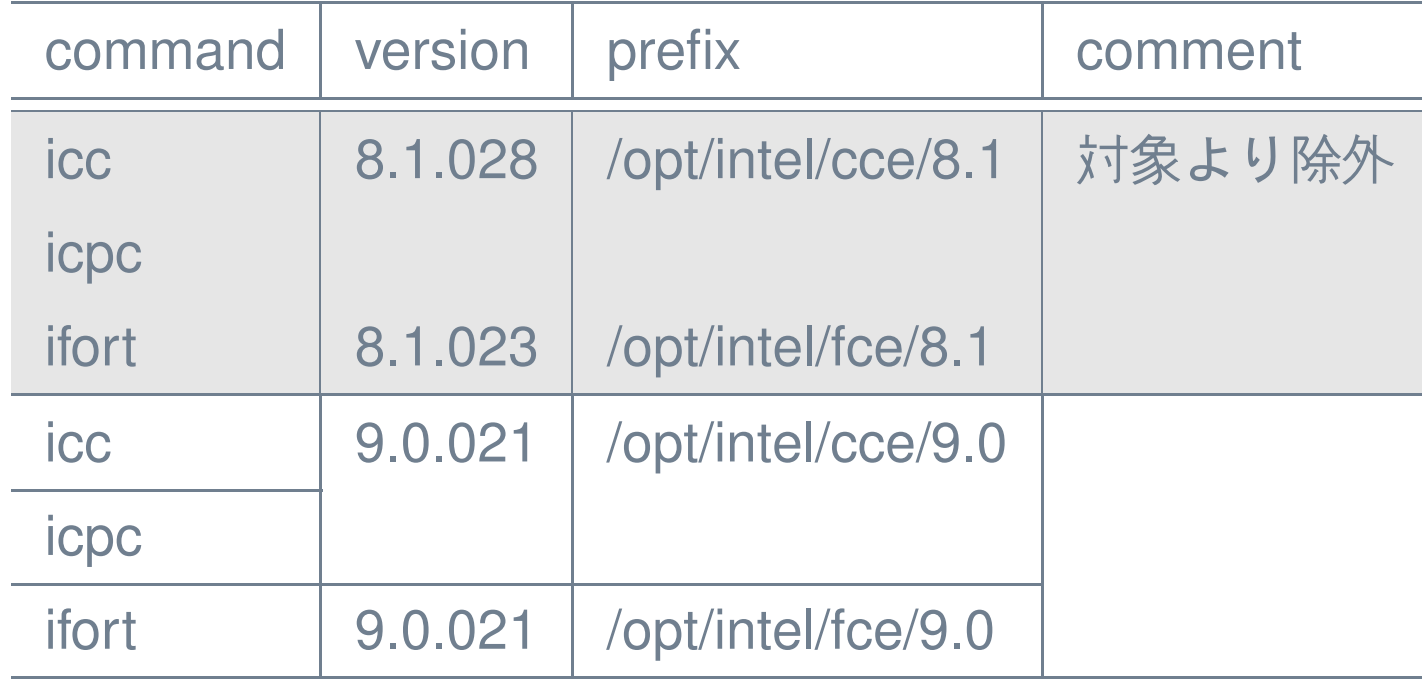

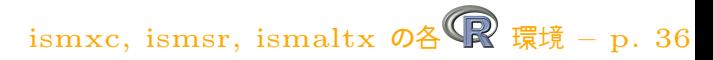

**ismxc -** コンパイラ**3 pgi**

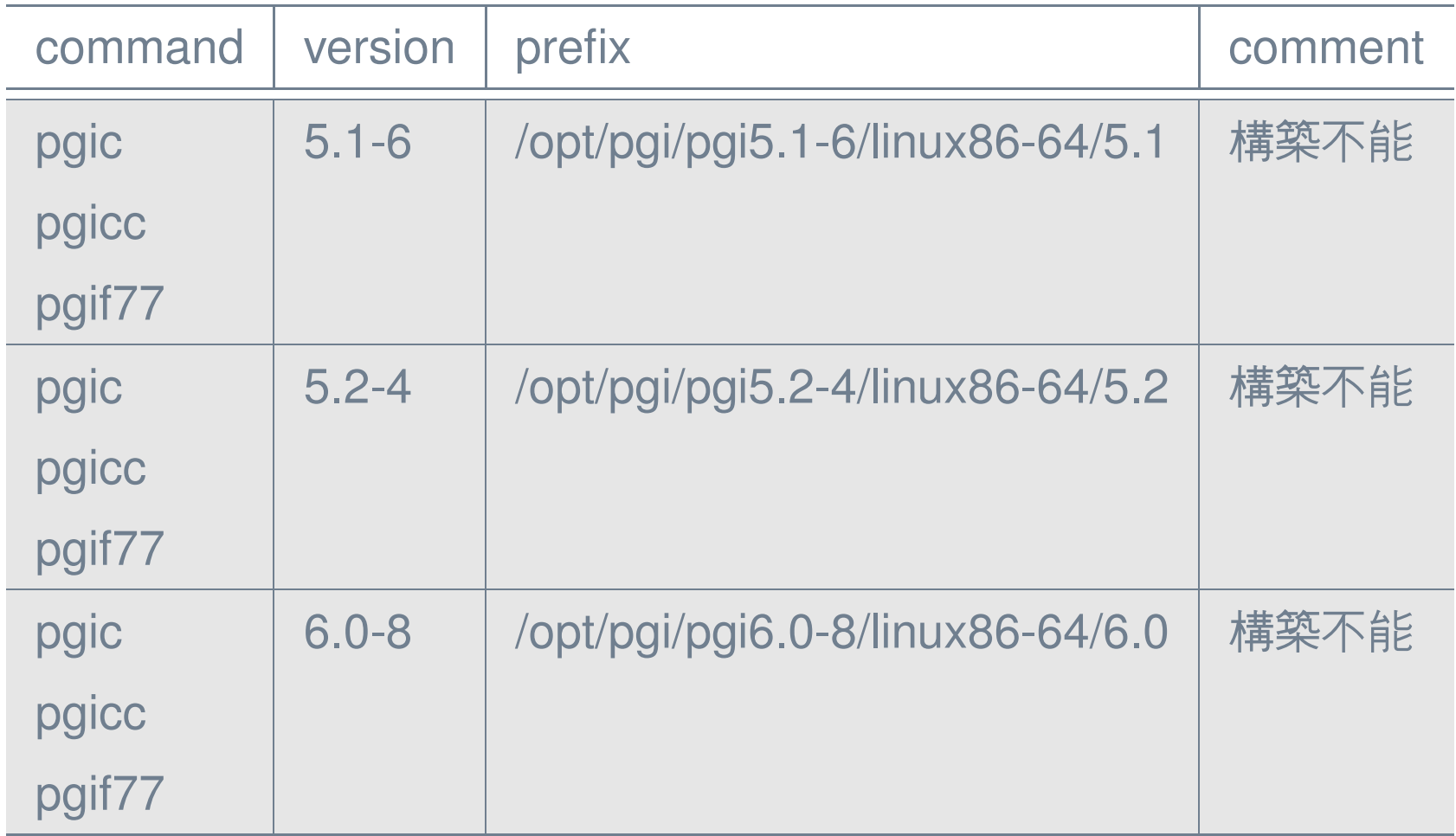

ismxc, ismsr, ismaltx  $\mathcal{O}\triangleq\mathbb{R}$ 環境 – p. 37

**ismxc -** コンパイラ**4 pathscale**

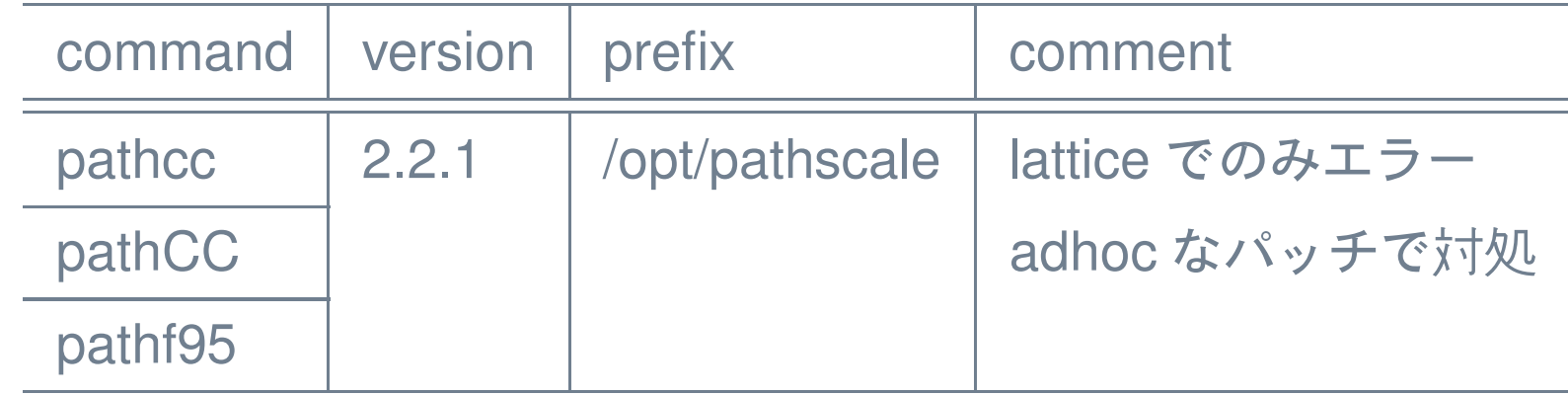

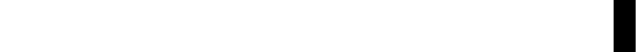

**ismsr -** コンパイラ **xls,f90,GNU**

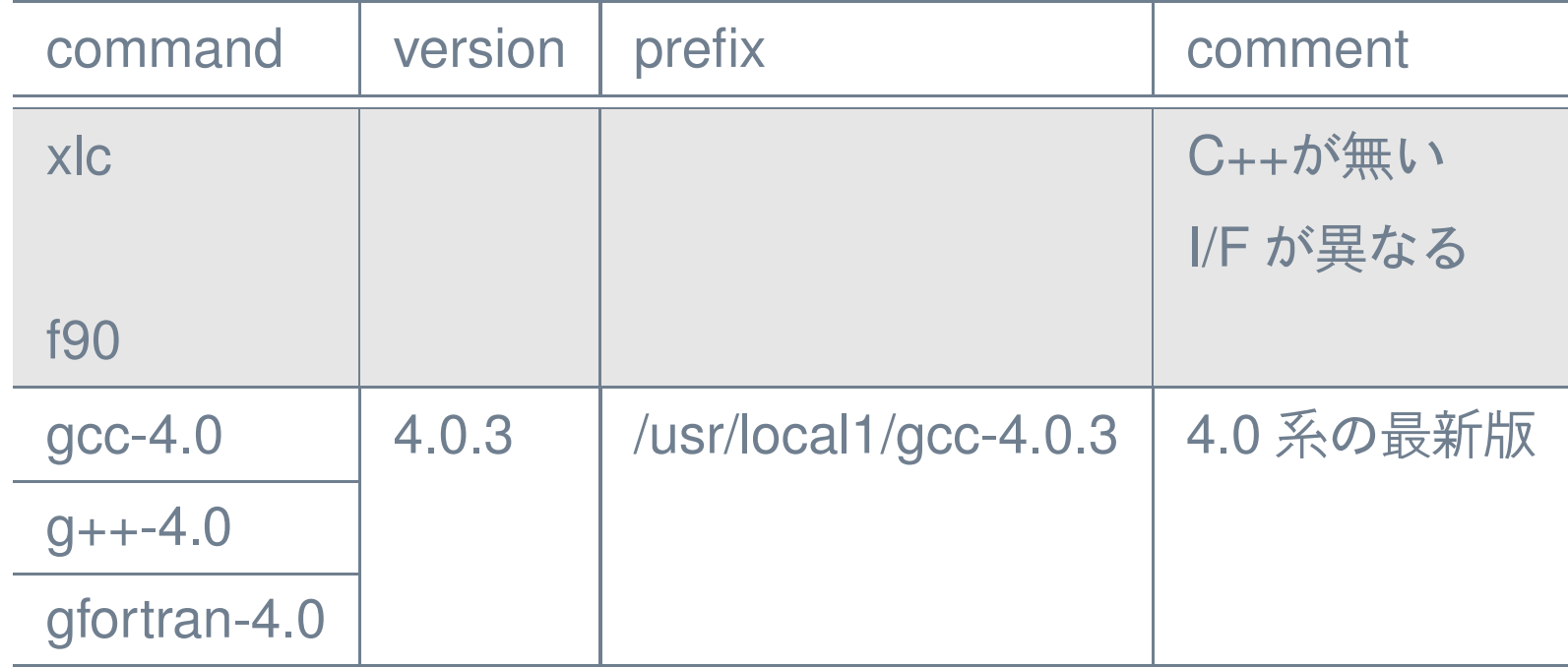

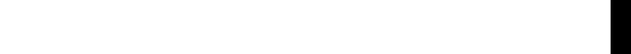

**ismaltx -** コンパイラ

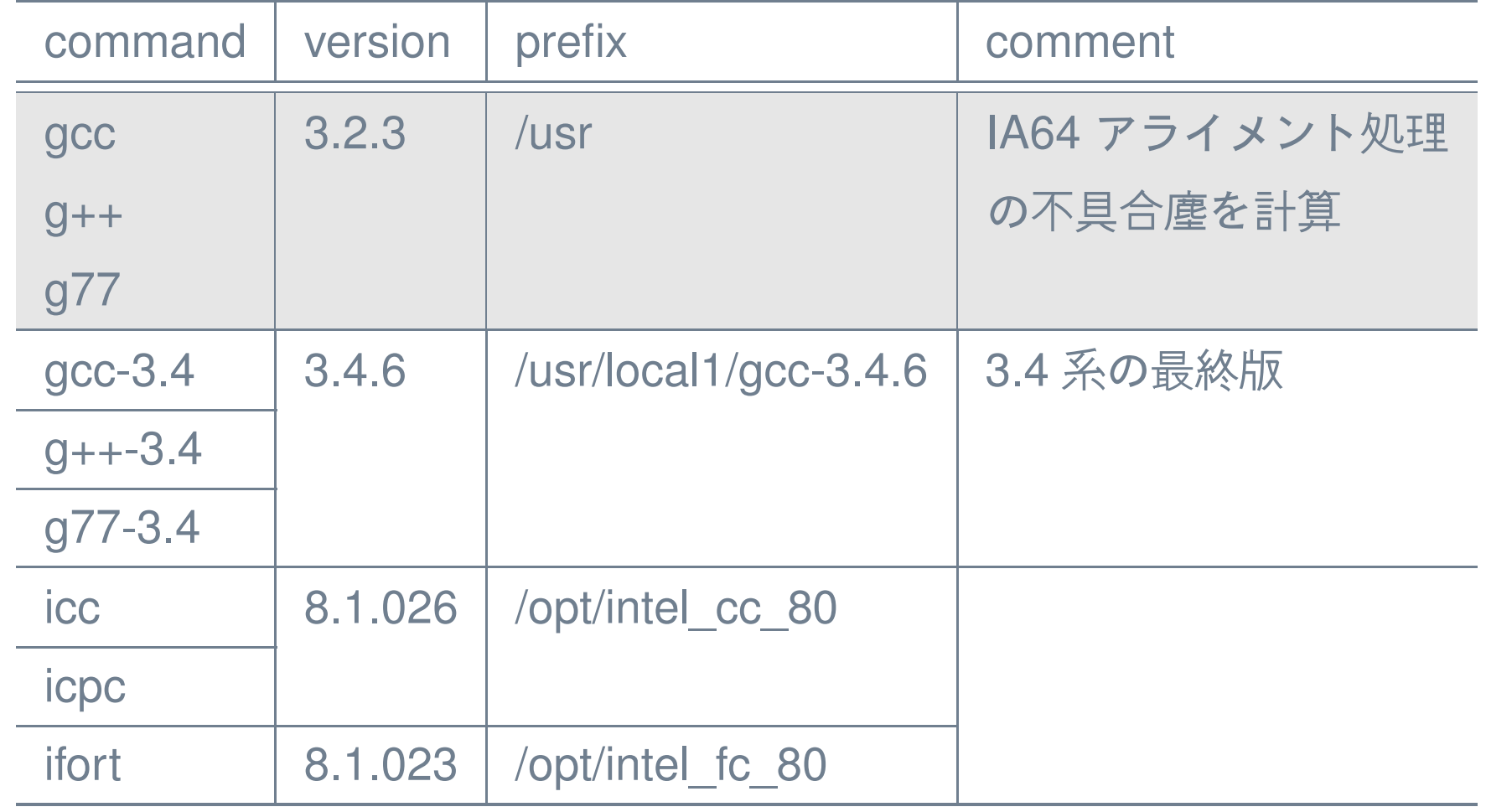

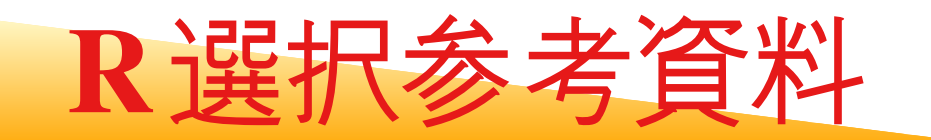

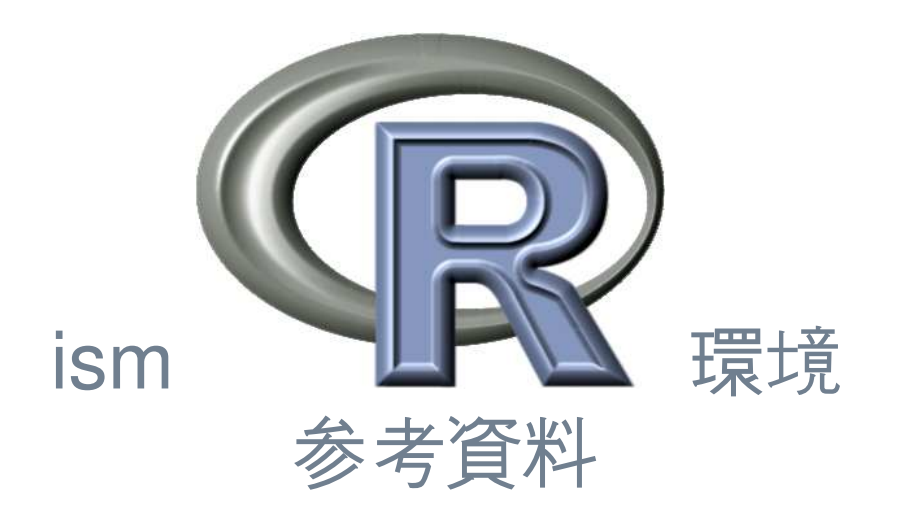

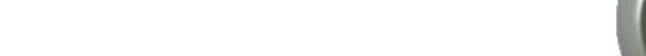

### **ismxc - R** 行列積 **RBLAS**

#### **R−2.2.1 build for gcc,intel and pathscale compiler on amd64 Linux**

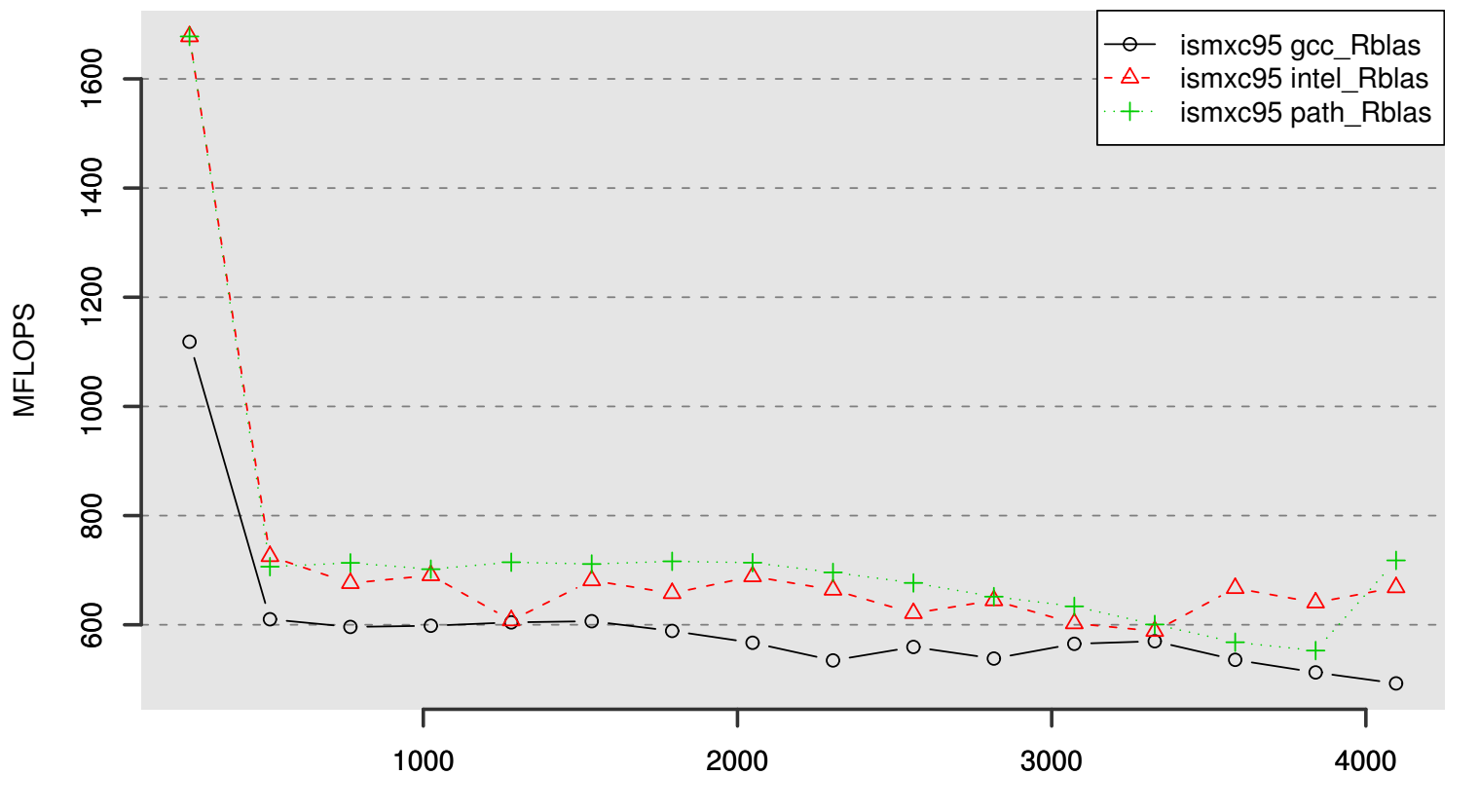

N

ismxc, ismsr, ismaltx  $\mathcal{O}\&\mathbb{R}$ 環境 – p. 42

### **ismxc - R** 行列積 **GotoBLAS-1.02**

**R−2.2.1 build for gcc,intel and pathscale compiler + Goto on amd64 Linux**

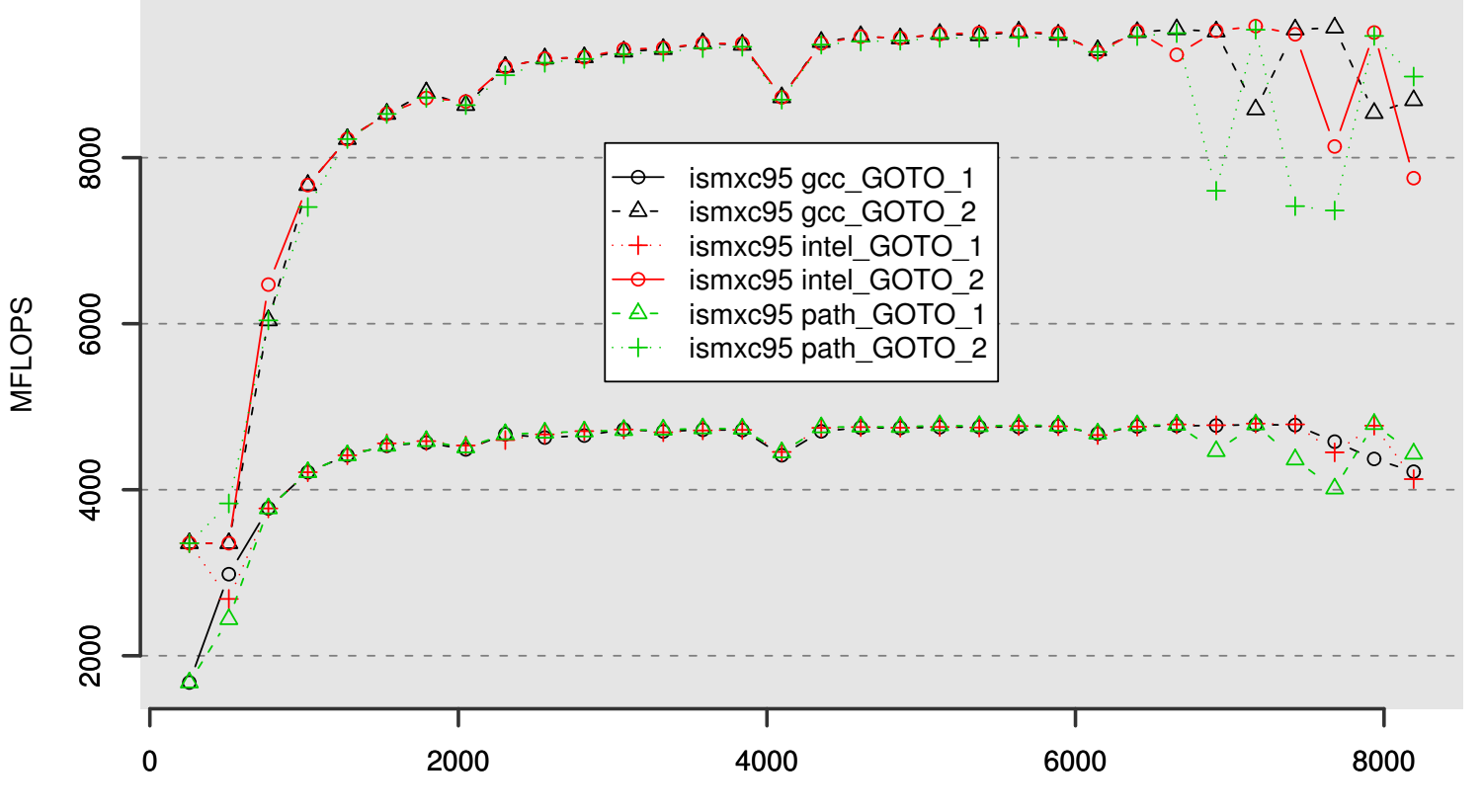

N

ismxc, ismsr, ismaltx  $\mathcal{O}\triangleq\mathbb{R}$ 環境 – p. 43

### **ismsr - R** 行列積 **RBLAS**

**GNU Compiler 4.0.3 + R−2.2.1 and xlc + f90 R−2.0.1 on AIX5.2L**

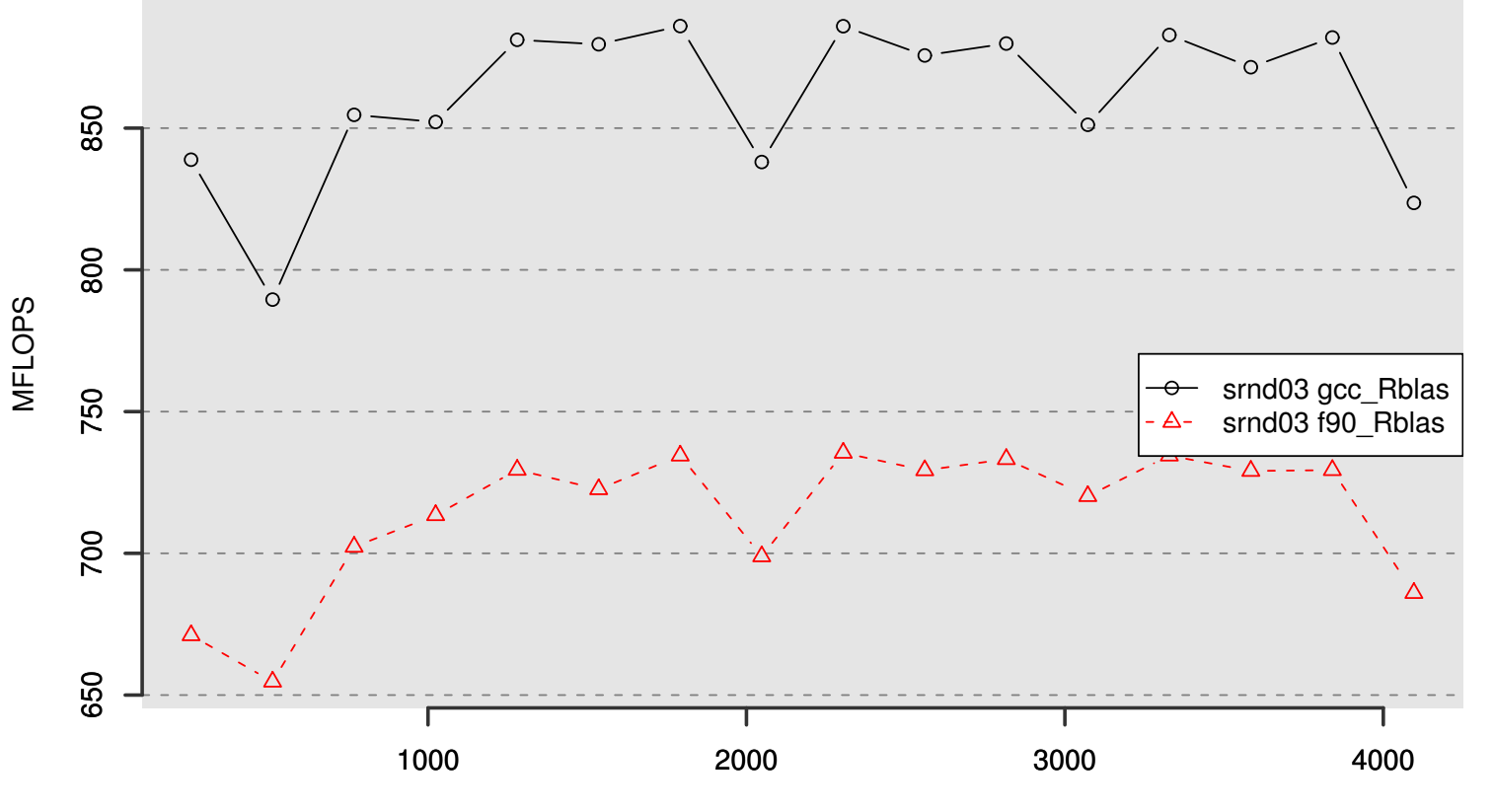

N

ismxc, ismsr, ismaltx  $\mathcal{O}\triangleq\mathbb{R}$  環境 – p. 44

### **ismsr - R** 行列積 **GotoBLAS-1.02**

**R−2.2.1 build for gcc−4.0.3 + GotoBLAS−1.02 on AIX5.2L**

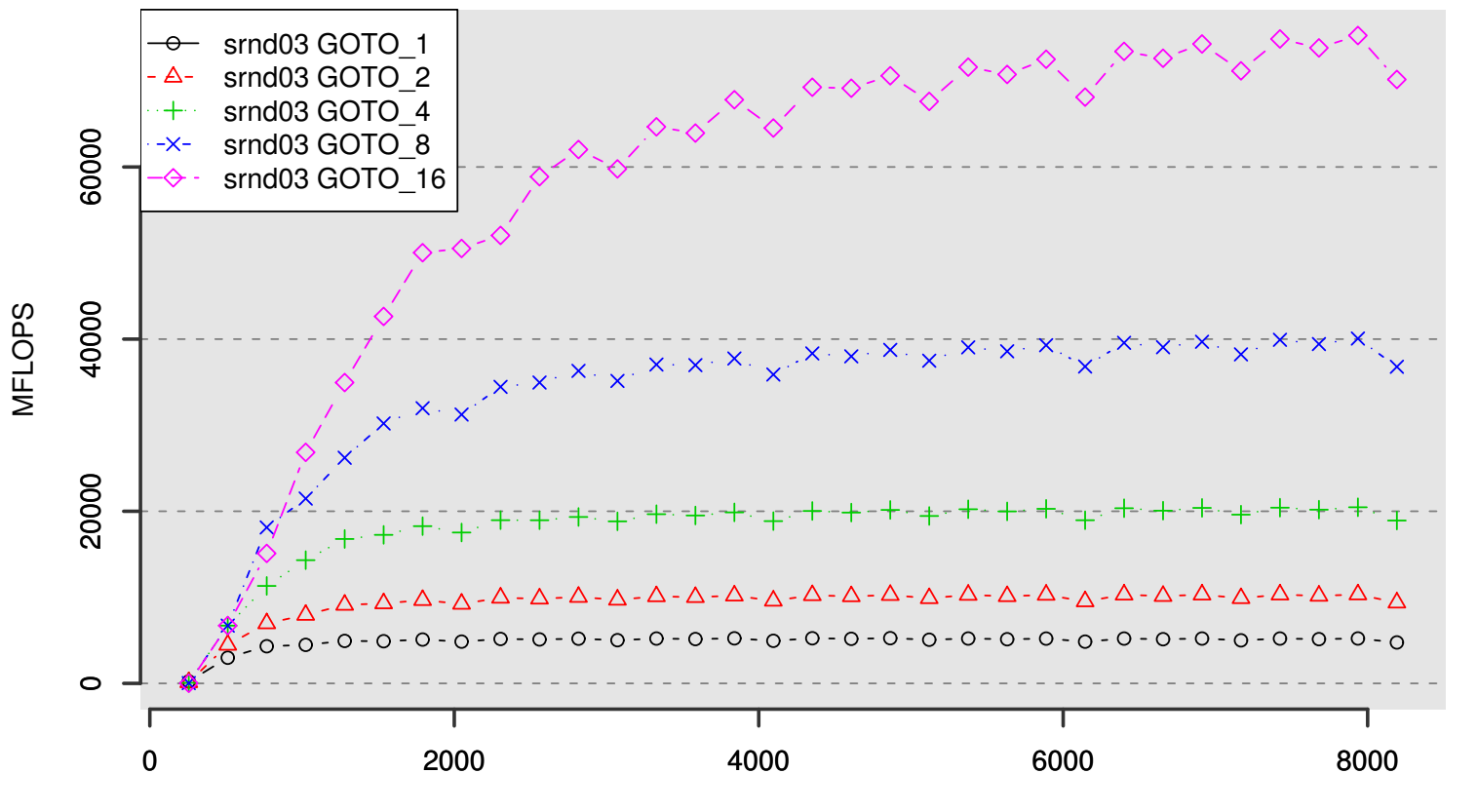

N

ismxc, ismsr, ismaltx  $\mathcal{O}\&\mathbb{R}$  環境 – p. 45

### **ismaltx - R** 行列積 **RBLAS**

**R−2.2.1 build for gcc−3.4.5 and Intel8 Compiler on IA64 Linux**

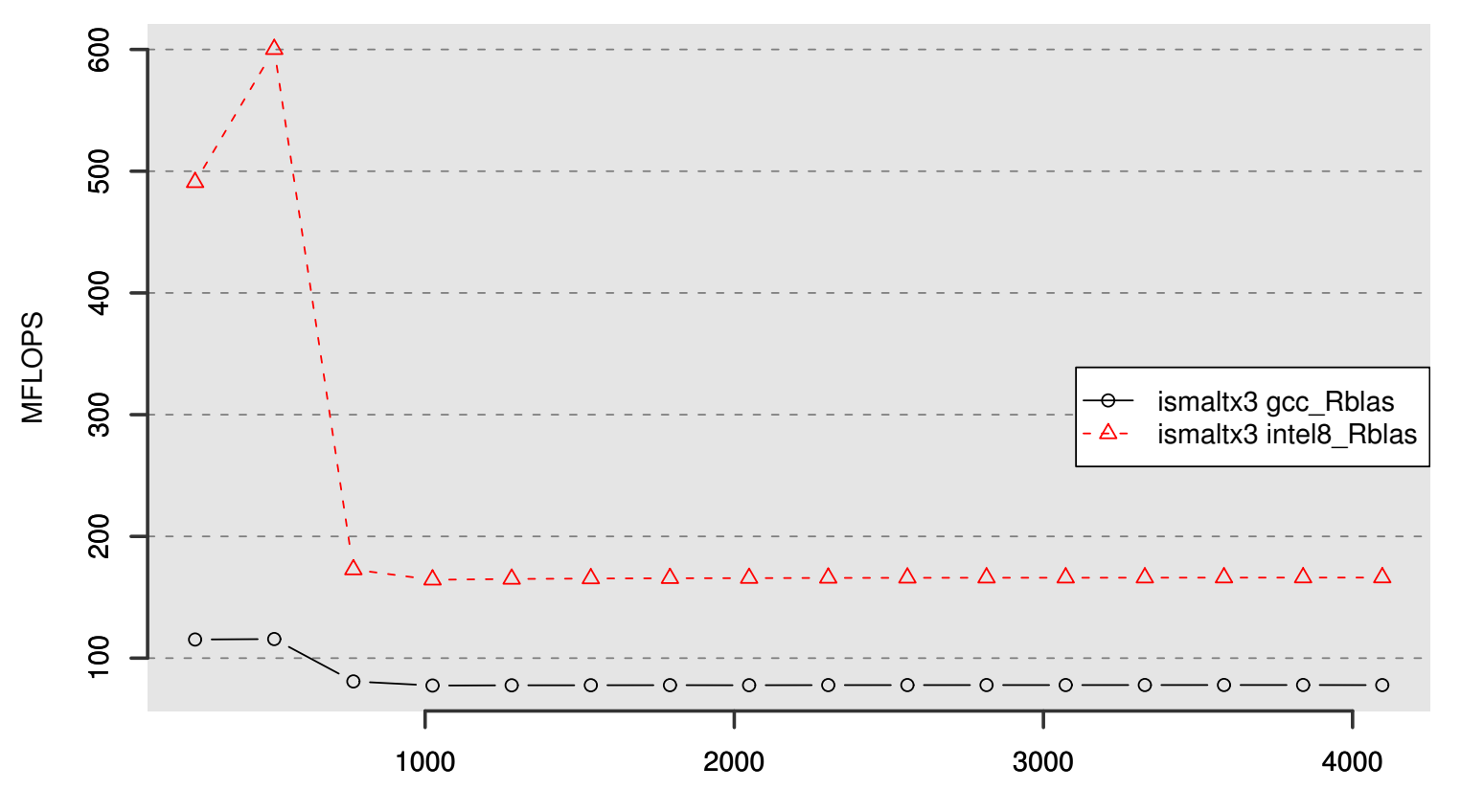

N

ismxc, ismsr, ismaltx の各 最境 – p. 46

**ismaltx - R** 行列積 **ATLAS-3.6.0**

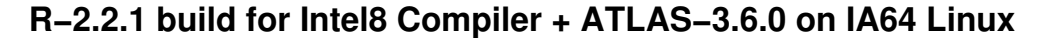

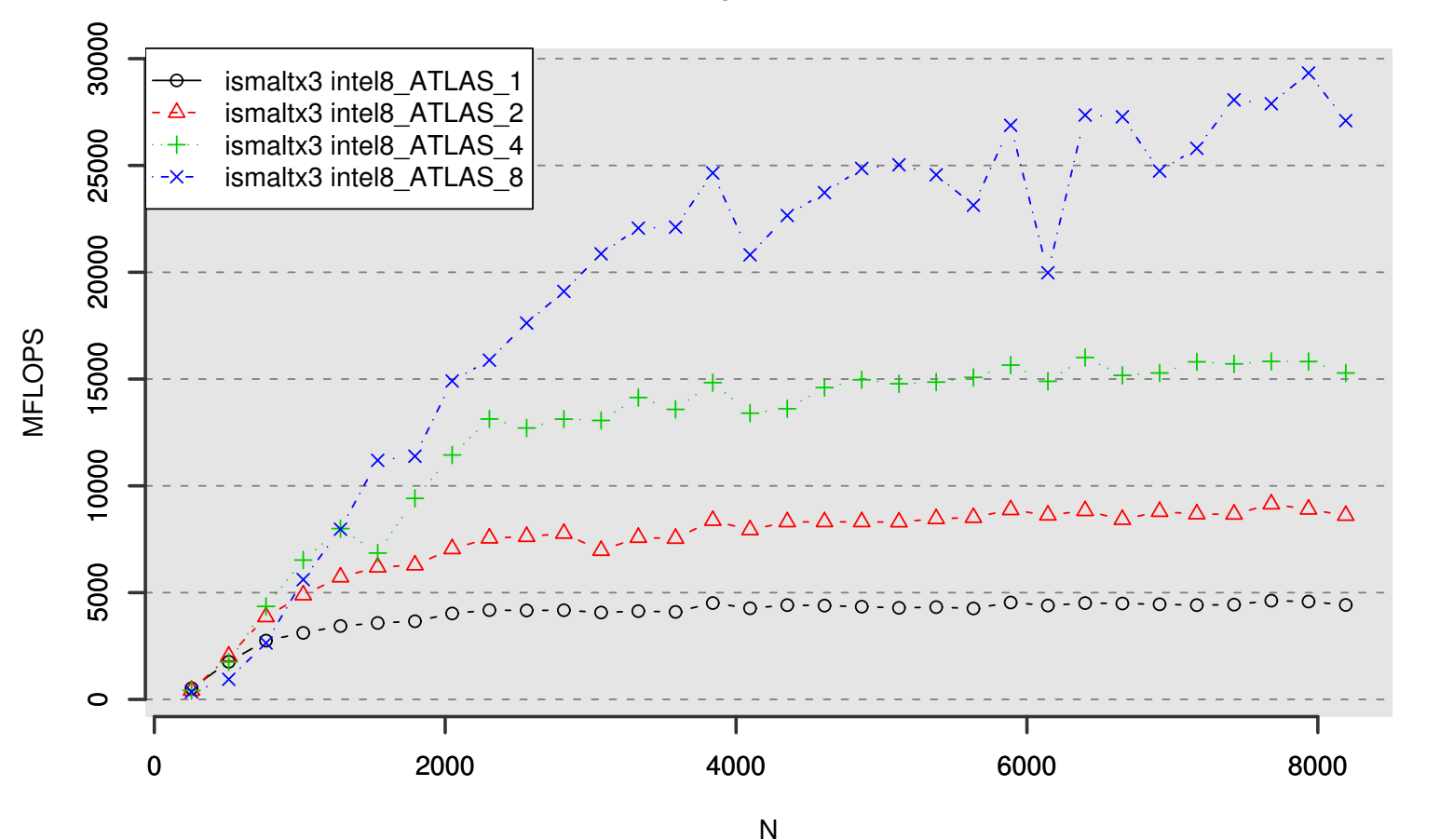

ismxc, ismsr, ismaltx  $\mathcal{O}\triangleq\mathbb{R}$  環境 – p. 47

### **ismaltx - R** 行列積 **GotoBLAS-1.01**

**R−2.2.1 build for Intel8 Compiler + GotoBLAS−1.01 on IA64 Linux**

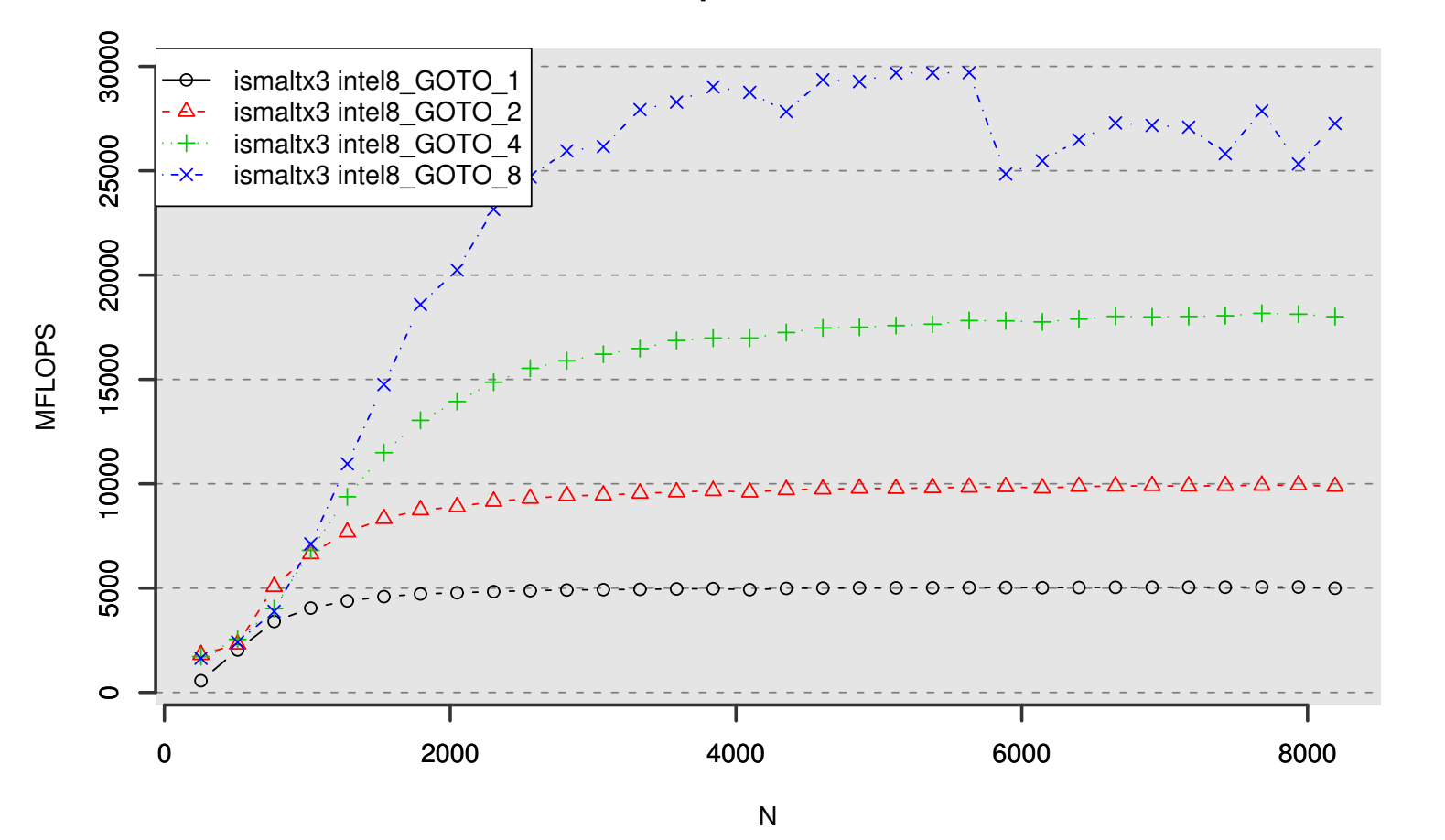

ismxc, ismsr, ismaltx  $\mathcal{O}\triangleq\mathbb{R}$  環境 – p. 48

**ism**スーパーコンピュータ **R FAQ**

■ 物理乱数は sample 等でも使えますか? ismxc,ismaltx 上の R の物理乱数モジュールは user unif rand を定義していますので, rnorm,sample 等の <sup>R</sup> <sup>の</sup> RNG 経由の乱数を扱 う全ての関数が物理乱数を利用します.